## 明細照会

ご登録されている口座の残高、入出金明細、振込入金明細を照会することができます。

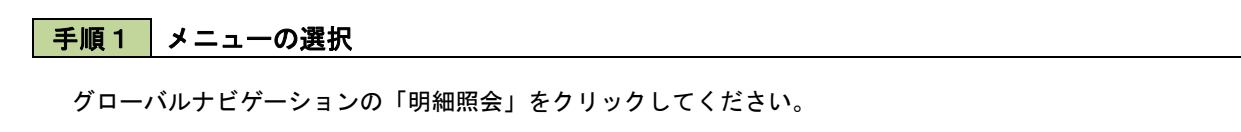

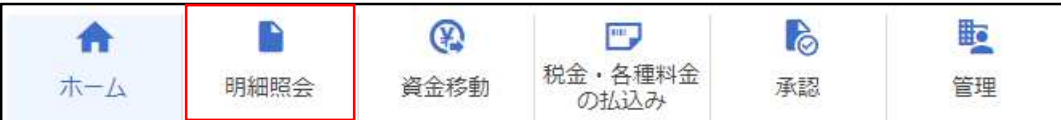

手順2 業務の選択

業務選択画面が表示されます。

「残高照会」、「入出金明細照会」、「振込入金明細照会」のいずれかをクリックしてください。

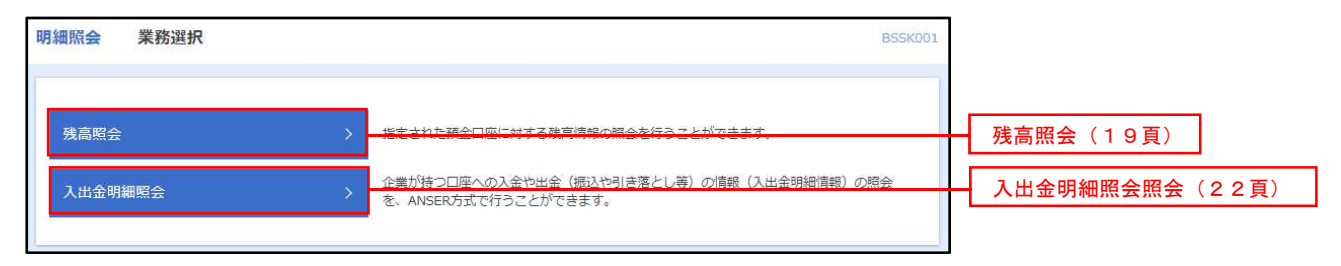

## 残高照会

ご登録されている口座の残高情報を照会することができます。 ※.本手順は、18頁からの続きです。

### 手順1 口座の選択

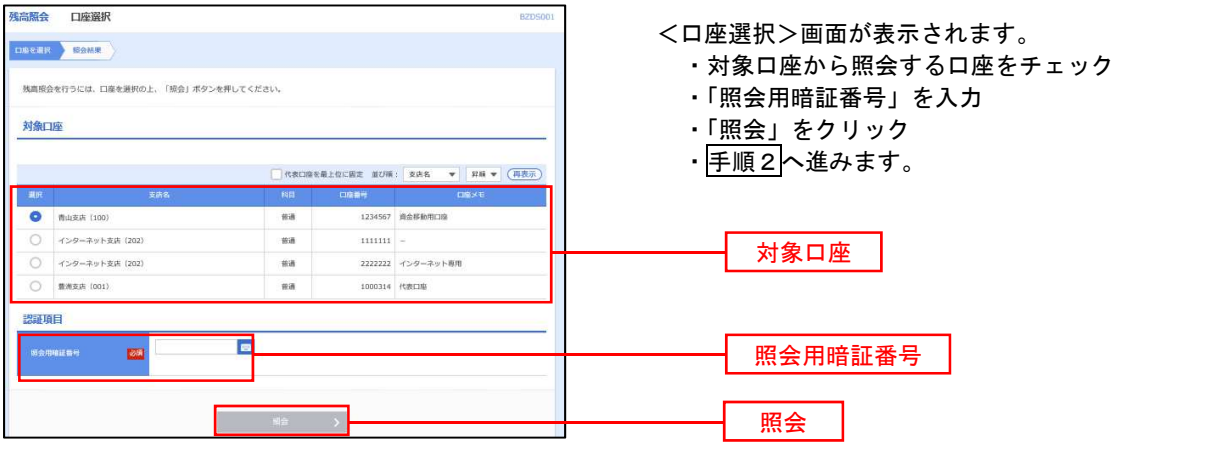

#### 手順2 照会結果の表示

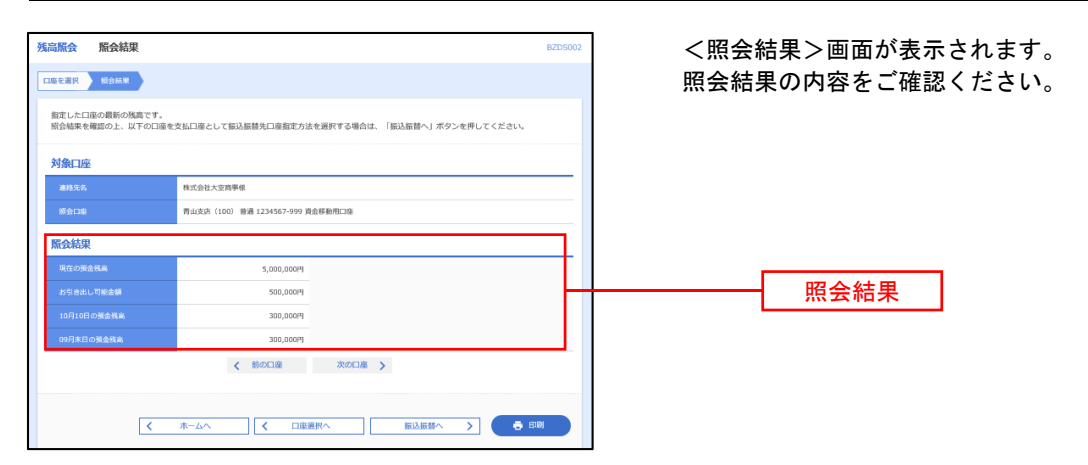

# 入出金明細照会

登録されている口座の入出金明細を照会することができます。 ※.本手順は、18頁からの続きです。

### 下手順1 照会条件の指定

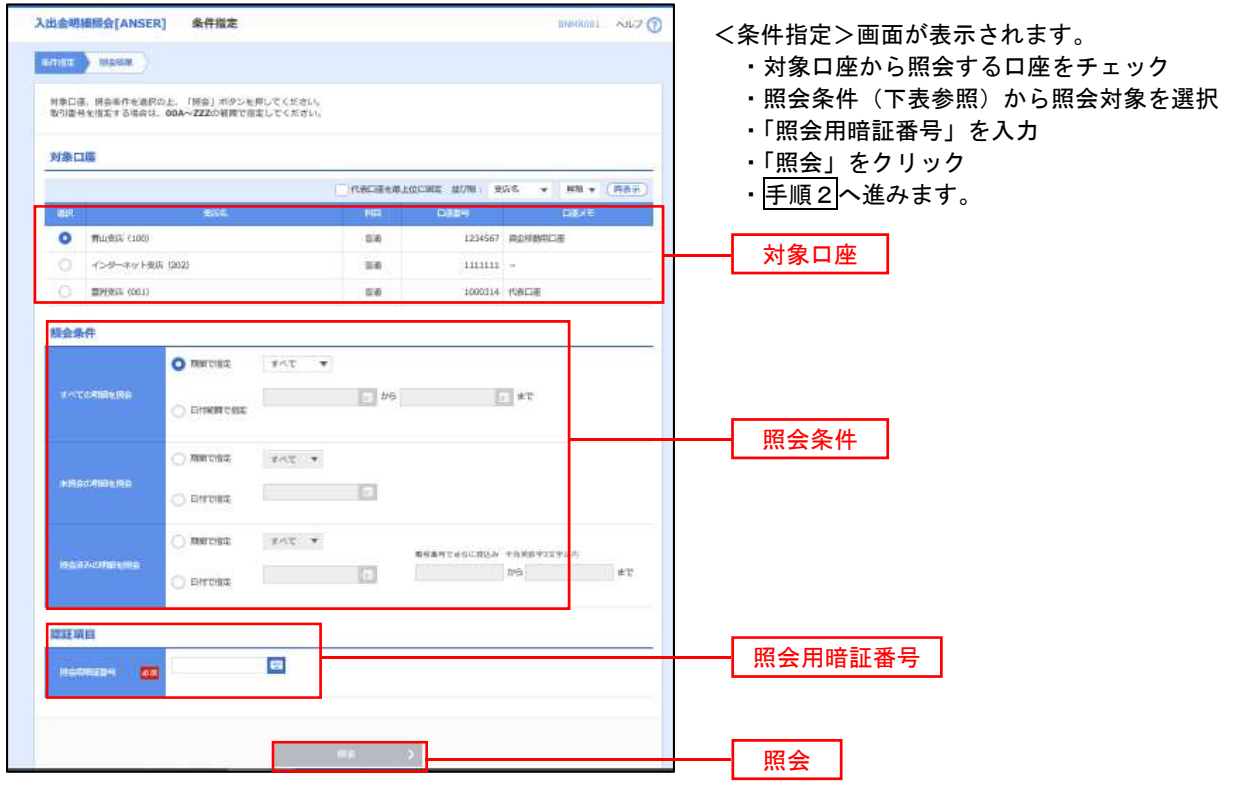

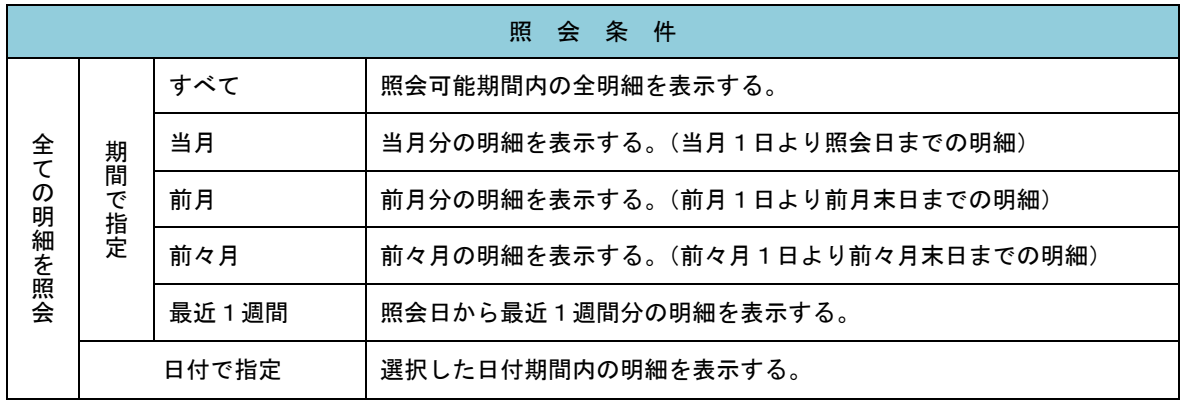

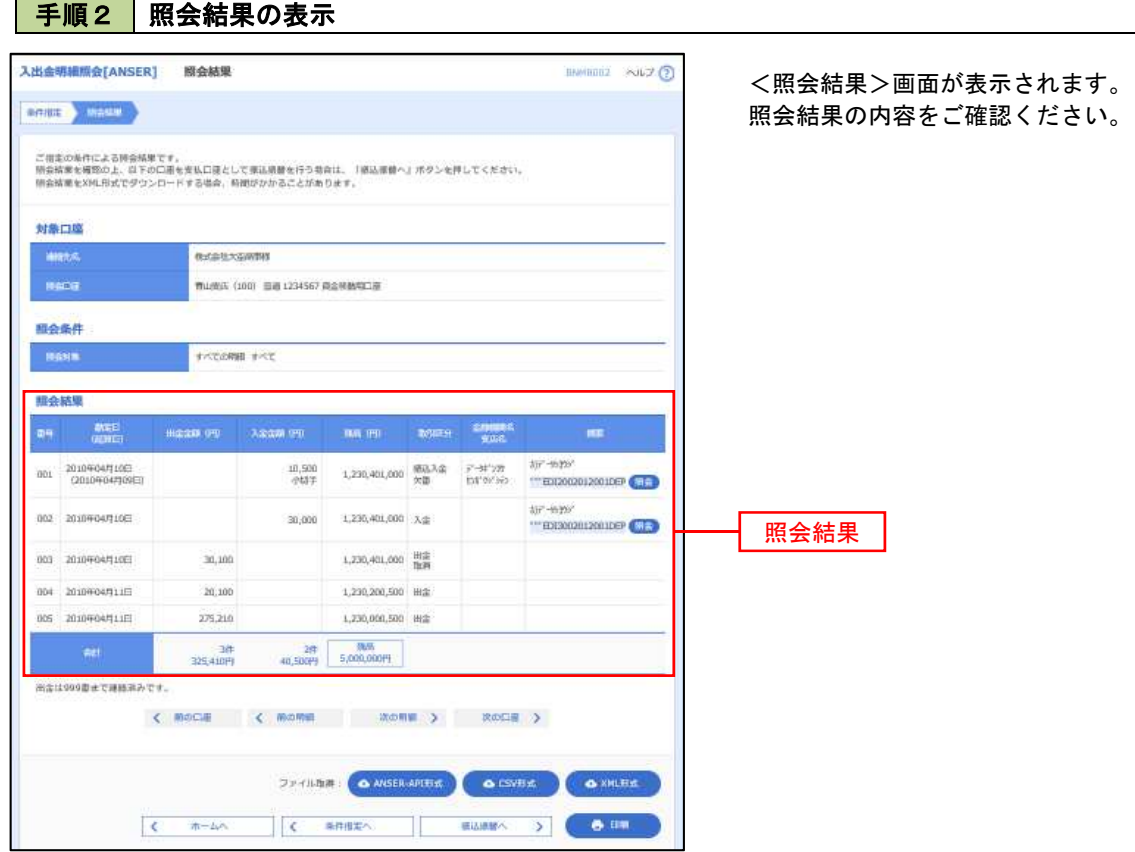